# SilverFast Universal Launcher

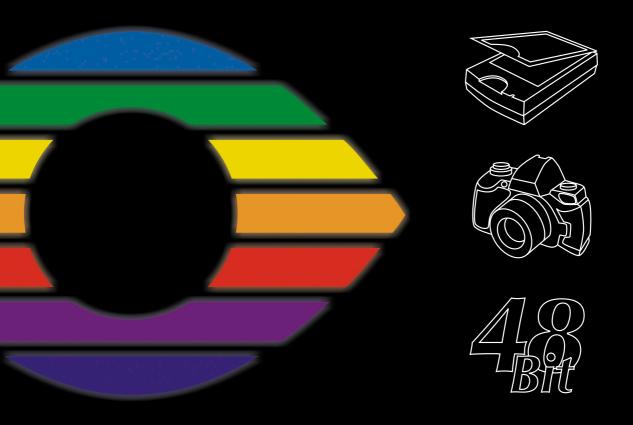

### SilverFast Universal Launcher v 3.0

## Advantages over previous versions

The two main changes compared to previous versions of the Launcher are the completely new User-Interface and the Universal-Binary Format of the Mac Version.

At a glance:

- Completely revised user interface with tabs for the individual areas
- Simple handling of all installed SilverFast versions. The tabs clearly show which versions are currently installed on the computer
- Universal-Binary format for Apple Intel-Macs under Mac OS X
- Full compatibility for Photoshop CS3
- Multi-lingual: the new *Universal Launcher* may be switched into any supported language while running – no restart required.
- Helpful information: The "Extras" tab offers a variety of Links to supporting SilverFast web pages on silverfast.com

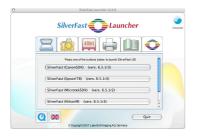

# Scanner Polette for

Palette for the installed SilverFast scanner modules

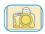

#### Digital camera

Palette for the installed SilverFast DC modules

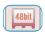

#### **HDR**

Palette for the installed SilverFast HDR modules

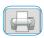

#### PrinTao

Palette for the installed SilverFast PrinTao modules

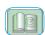

#### **Extras**

Palette containing interesting and helpful links on silverfast.com

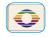

#### Info

Palette containing information about the SilverFast Univer-sal Launcher

# SilverFast Universal Launcher as a Stand-Alone application

SilverFast Version 6.5.5r1 or later now offers SilverFast Universal Launcher version 3.

SilverFast may be used as an independent "Stand-Alone"- application by means of the SilverFast Universal Launcher. The advantage of the SilverFast Universal Launcher is that little memory is needed, and that applications can be launched much faster.

No additional applications are required for operating any *SilverFast* product under Mac and Windows.

Naturally, SilverFast can still be launched from within Photoshop and as a TWAIN module.

#### SilverFast Universal Launcher Overview

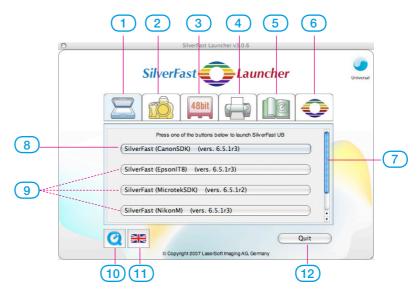

- **1-4 Modul tabs**: all installed versions of *SilverFast* are displayed here
- 1 Scanner tab: for all SE... and Ai... modules
- 2 Digital camera tab: for all DC... modules
- 3 HDR tab: for all HDR... modules
- 4 PrinTao tab: for all PrinTao... modules
- **Extras tab**: offers links for information on *silverfast.com*
- 6 About tab: information about the SF Launcher
- 7 Slider: only available of more than four SilverFast modules are on one tab...
- **8-9 Start buttons**: the respective *SilverFast* module is launched directly.
- 8 Start button launches the last used SilverFast module
- 9 Further SilverFast modules, if installed
- 10 QuickTime Movie introduces the SilverFast Launcher.
- **Sprachen-Knopf**: toggles the language between: German English Spanish French Italian Portuguese Russian ....
- 12 Quits the SilverFast Launcher.

# Using SilverFast Universal Launcher

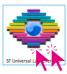

• First open the the "SF Launcher.app" application.

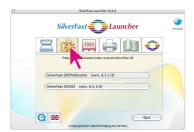

• Please click the palette with your selected *SilverFast* modul, in this example the camera palette.

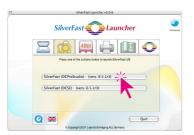

 Please click the start button for the relevant SilverFast software, in this example on the upper button with SilverFast DC Pro Studio.

The chosen version will started right now.

 The final scans / optimised images will be saved directly to disk.